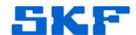

### Knowledge Base Article

**Product Group:** Software

**Product:** CMSW7400 @ptitude Analyst

Version: N/A

#### **Abstract**

This document contains a list of Frequently Asked Questions (FAQ) related to SKF @ptitude Analyst software.

#### Overview

- 1. Does SKF @ptitude Analyst support a 64-bit Operating System (OS), on Windows Server 2003 and Windows Server 2008?
  - Yes it does. Click on the following link to be directed to the SKF @ptitude Analyst brochure (from the SKF Media library), shown in Figure 1. Information on this particular topic can be found on page 11 in this brochure.

http://www.skf.com/medialibrary/asset/0901d196800d6eb8

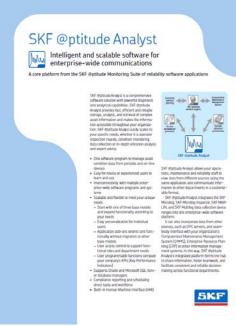

**Figure 1.** SKF @ptitude Analyst Brochure

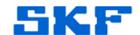

- 2. What are the procedures for installing and configuring the SKF @ptitude Analyst application server?
  - Reference the SKF @ptitude Analyst installation manual located on the installation DVD.
- 3. Does the SKF @ptitude Analyst application server require IIS? If so, what version?
  - SKF @ptitude Analyst does not require IIS.
- 4. If the SKF @ptitude Analyst application server does not require IIS, does the software run as a Windows service?
  - The application does not run as a Windows service, but it does require another service to run all the time, called Transaction Server service.
- 5. Does the SKF @ptitude Analyst software require any particular service accounts?
  - The software must be installed with administrative rights, and the users will need to have full control of the SKF folders.
- 6. Are there any required database accounts?
  - Yes, each connection made from a client will require a database account to be available, to connect to the database.
- 7. Does the application require a schema owner or a database admin level account?
  - The schema owner is SKFUSER1 which is also a database account.
- 8. What is the procedure for database and schema creation?
  - The procedure depends on the type of database that will be installed.

If the database is SQL Server, copy the skfuser.mdf/ldf from the installation DVD and attach it. Then, run the Rebuild\_loginname\_username.sql script which can be found on the installation DVD or else the computer where @Analyst is installed. Once complete, the user can log in to @ptitude Analyst application.

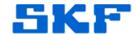

For Oracle, an Oracle instance is needed.

Edit the SKFUSERTS.sgl script for database file locations.

Run SKFUSERTS.sql as the SYSTEM userid.

Run SKFUSER1.sgl as SYSTEM.

Run SKFUSERTS1.sql as SYSTEM.

Execute --> CREATE role SKFUSER;

Change login to skfuser1.

Run BUCKEYE.sql

Change login to SYS account.

Run sysgrant.sql

Once complete, the user can log in to @ptitude Analyst application.

- 9. Can the database and schema creation be carried out through scripts supplied to a Database Administrator (DBA)?
  - Yes.

#### 10. What account does the application use to access the database?

- If 10 user licenses are obtained, execute the following scripts to create the database accounts:
  - skfuserTS1.sql
  - skfuser1.sql
  - skfuser2 5.sql
  - skfuser6 10.sql

#### 11. Are the credentials for this account configurable? If so, how?

 SKF has scripts that tailor back the skfuser accounts for Oracle, and possibly for SQL Server. More information must be provided to TSG to provide an absolute answer for SQL Server.

#### 12. What is the initial database size?

An empty database is usually less than 1GB. If data is being imported from another database, it should be rather small. SQL Server stores data differently than Oracle and is smaller in size. For example, if a user has a 10GB Oracle database and migrates it to SQL Server, the SQL Server database size will be less than 5GB (less than half the size of the Oracle database).

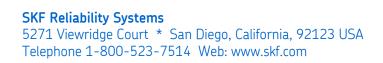

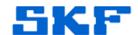

#### 13. What is the expected data growth rate for an ODR application?

There are many variables that factor in regarding database growth.
One must consider the number of operators collecting data, how often routes are collected, and lines of resolution for spectra data. It is something that can only be figured out once a system has been put into place and utilized for longer than a month.

### 14. Are there any issues with setting up a test environment with the same configuration as Prod?

• Typically, there is no issue in running a test environment first.

### 15. What about licensing? Do we need additional licenses for the test environment?

 As of this publication, the production keys are used for the test environment. This will not be an issue as long as TEST is truly for testing purposes, and does not remain active once production is put in place. (The application does not require TEST to be taken down, but it should not be in use.)

## 16. Does SKF have any 'recommended best practices' for testing changes before promotion to PROD environment?

 It is suggested that TEST is set up identical to what production would be, and the users do what they would normally do in production. There is an export/import function within the application that allows the user to bring over the test data into production, if desired.

# 17. In a network configuration, is a 32-bit version of SKF @ptitude Analyst compatible with a 64-bit version of the application server?

- The SKF @ptitude Analyst 6.0MR2 (6.3.0.2) application is a 32-bit application that will install on a 64-bit system. The following are a few examples on how customers are using the application:
  - a) 64-bit Windows 2008 database server running 64-bit Oracle or SQL Server database.
  - b) 64-bit Windows 2008 application server where @ptitude Analyst is installed and running the Transaction Server service.

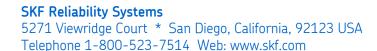

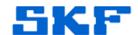

If the database is Oracle, then the client side for Oracle must be 32-bit Oracle in order for the 32-bit @ptitude Analyst application to connect to the database.

Contact TSG with specific platform information for more details.

- 18. If production keys are used in the test environment, and the operator is testing changes in this test environment, will the number of test users impact the number of production users allowed?
  - No, it will not impact the number of production users allowed. They are dealt with separately.

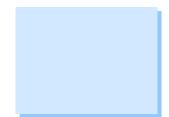